## **PQDT 学位论文数据库**

1. 使用非校园 IP 地址打开浏览器, 输入 http://www.pqdtcn.com/ 点击右上角用户头像

登录按钮,进入登录界面,选择"CARSI 账号登录"按钮。

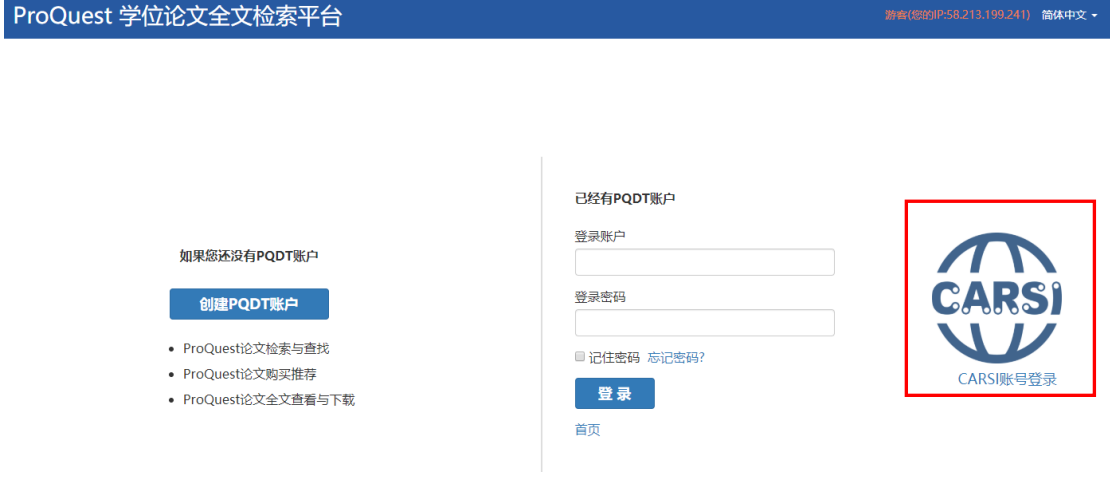

2. 进入 CARSI 机构联盟学校页面, 输入或选择"南京工业大学";

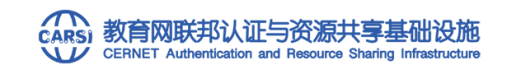

中国教育和科研计算机网统一认证和资源共享基础设施 (CERNET Authentication and Resource Sharing Infrastructure,简称CARSI)是由北京大学发起的跨机构身份联盟, 提供 教育科研资源共享服务,简称CARSI资源共享服务。在国内高校已经普遍建设完成的校园网统一用户管理和身份认证系统基础上,面向中国高校和科研机构提供跨域身份认证和资源共享服 务.

请输入高校/机构名称

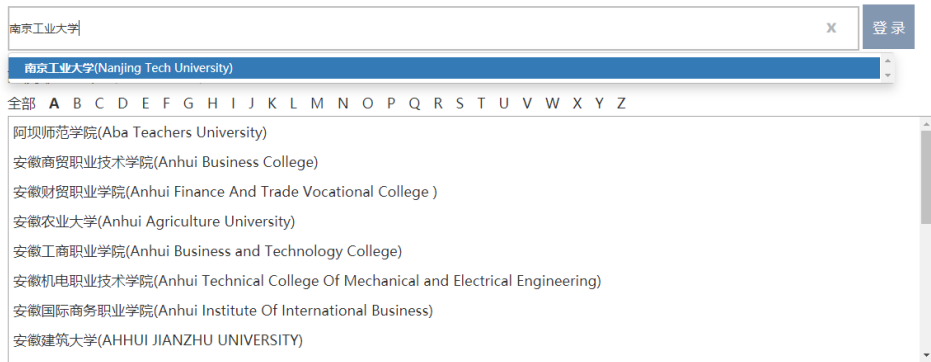

## 3. 进入认证页面,输入智慧南工账号密码,登录成功后,即可跳转至 PQDT 学位论文全文

检索平台资源页面。

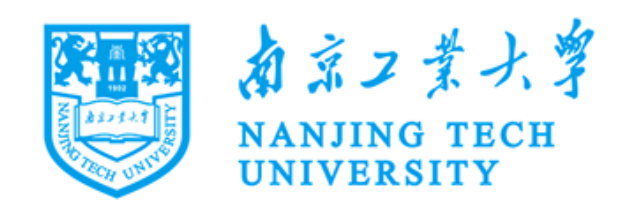

## 登录到 spoauth2联盟SPOAuth服务

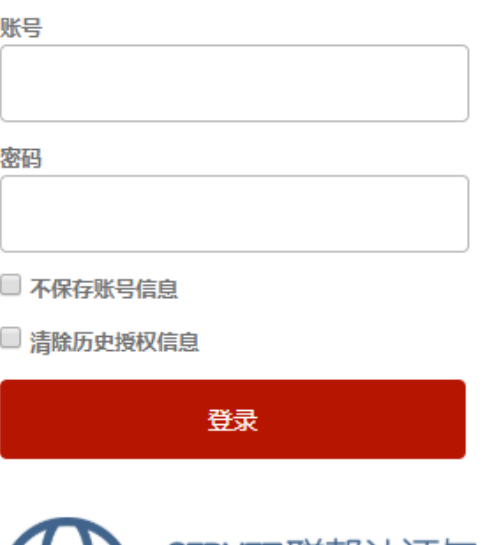

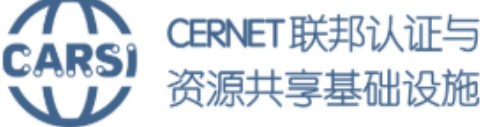

https://spoauth2.carsi.edu.cn/